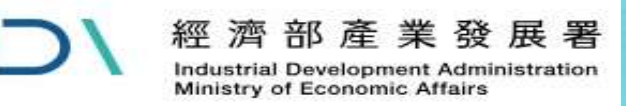

# 「外銷品原料核退標準」 線上申辦系統

**1**

#### **資訊窗口:黃祈雄 02-27541255#3311 客服窗口:蕭壬雲#3316、簡曉筑#3318**

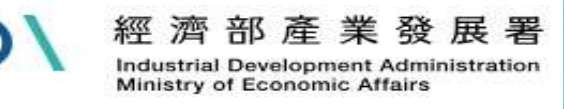

**線上申辦系統**

#### 如何連線至線上申辦系統

#### 1. 線上申辦系統網址: https://csoaso.ida.gov.tw/csoas 2.透過產業發展署官網(https://www.ida.gov.tw)連線:

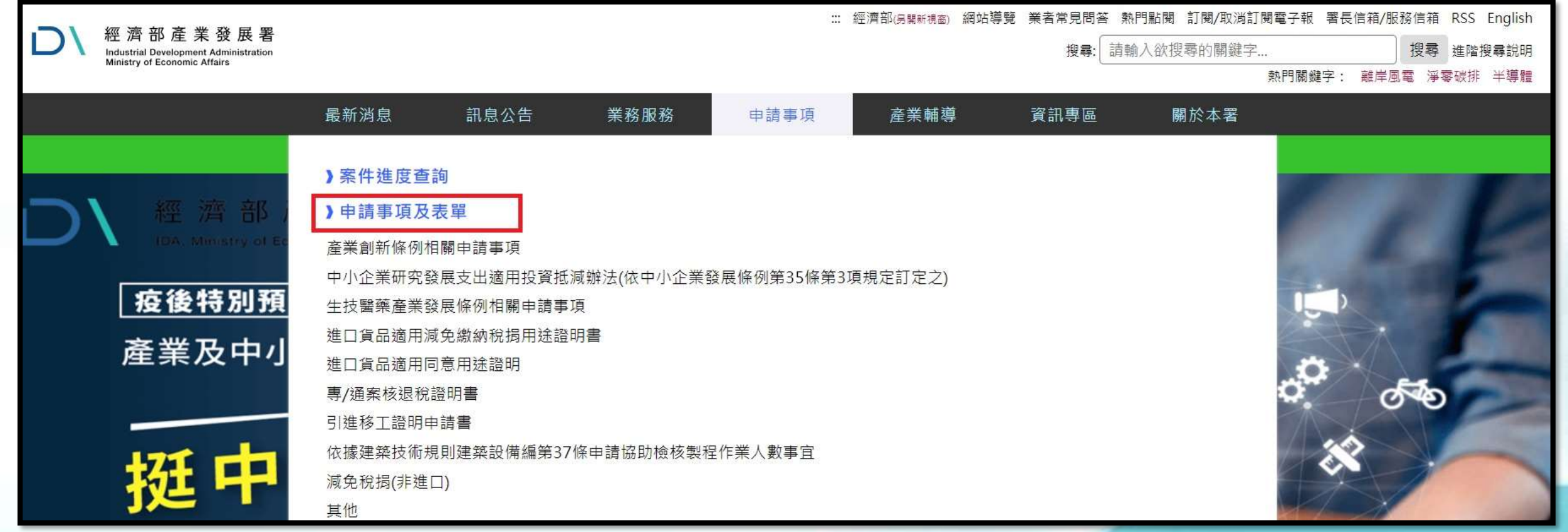

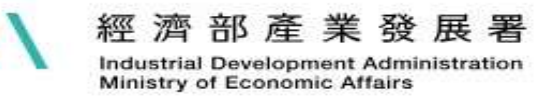

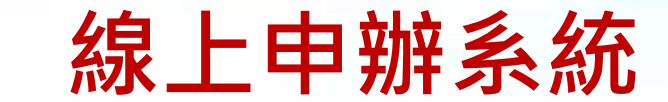

#### 如何連線至線上申辦系統

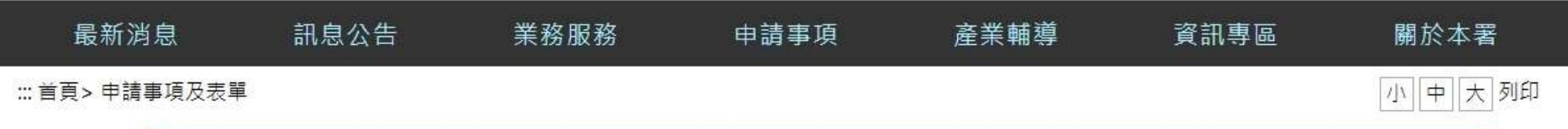

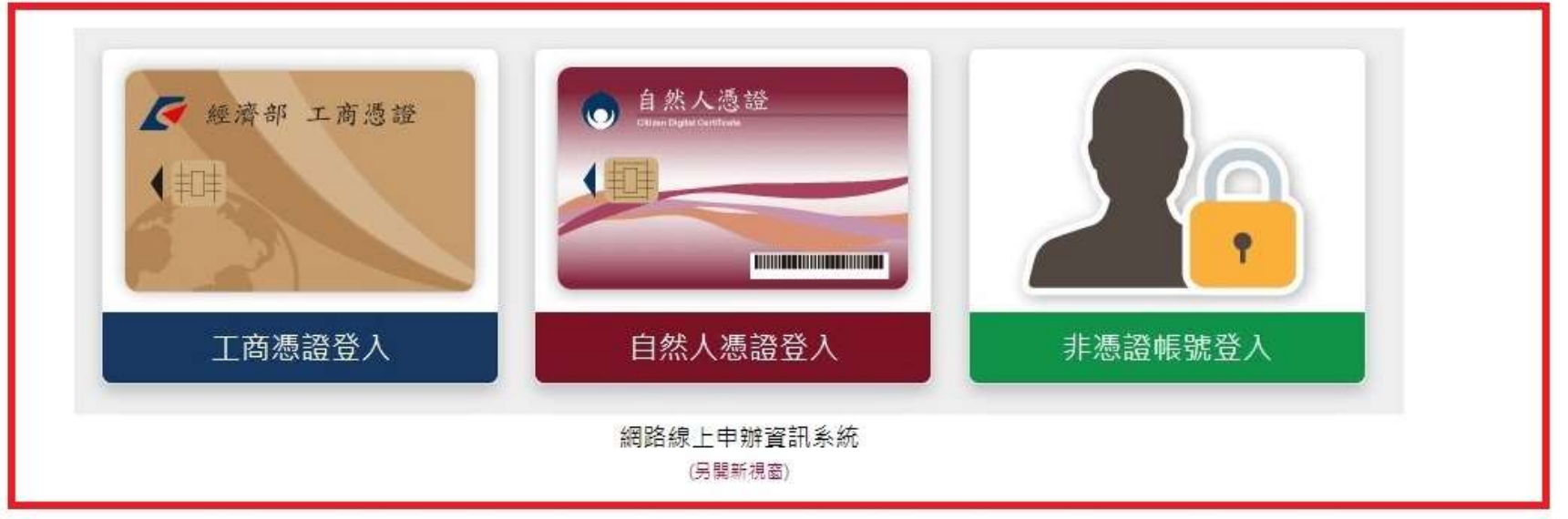

#### 為提供使用者有文書軟體選擇的權利,下列文件提供ODF開放文件格式之檔案,您可以使用免費下載軟體,連結如下: ODF開放文件格式免費開源軟體網站, 網址 連結如右 https://moda.gov.tw/digital-affairs/digital-service/app-services/248(另開新視窗) 或以您慣用的軟體開啟文件。

此頁面右下方有客服機器人,目前資料陸續匯集中,現有 0023、0039、0044、0060、0063、0064、3047、3048、4030 之申請事項QA,若您有相關問題,可在來電 前嘗試使用,望能更快解決您的問題。

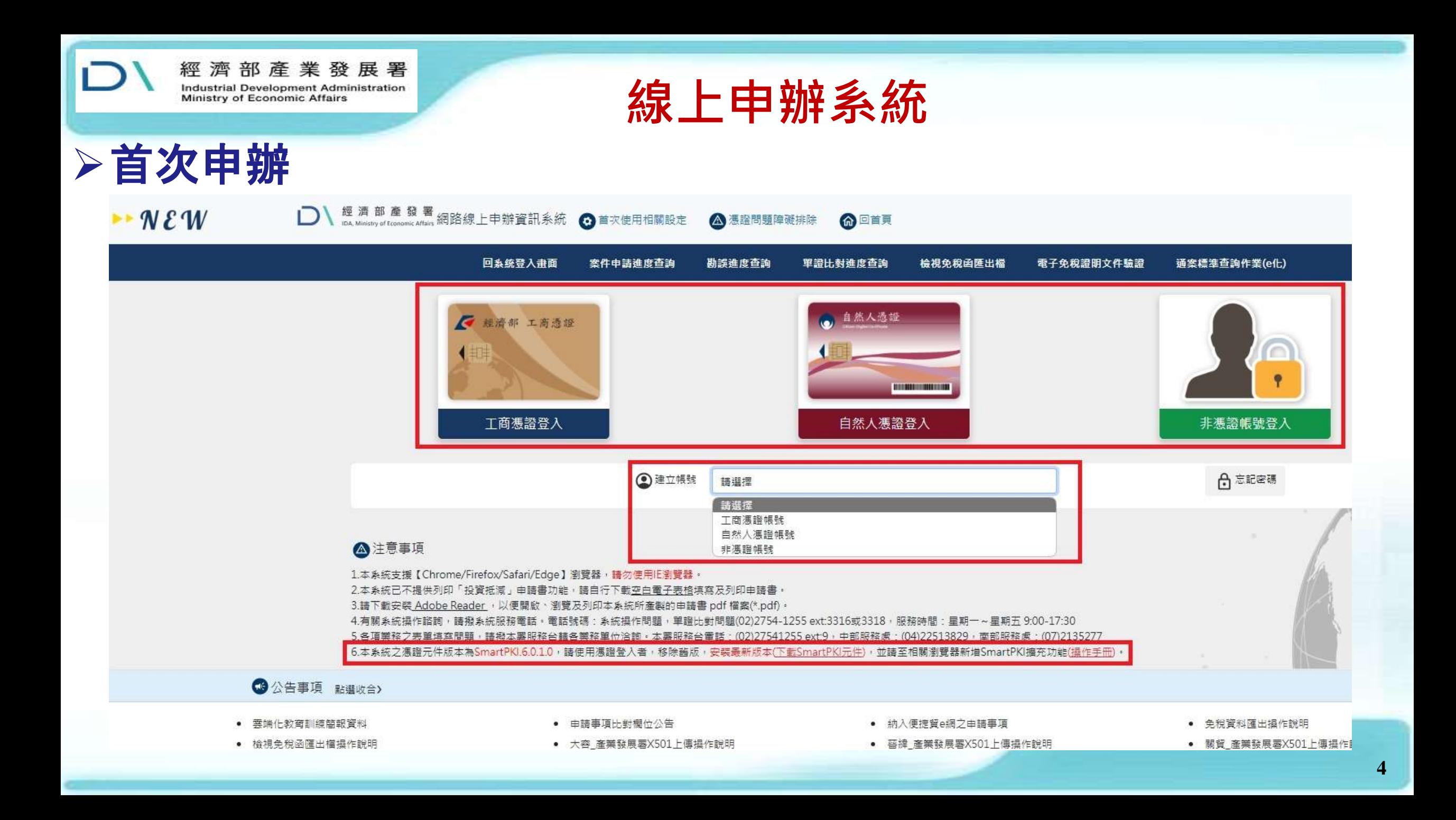

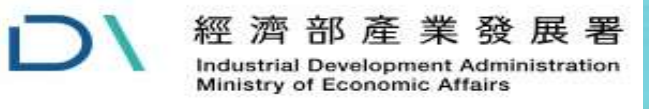

 $\Box$ 

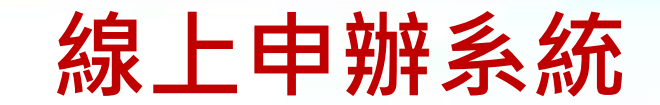

輸入基本資料

 $\cdot N \mathcal{E}$ 

經濟部產發署 網路線上申辦資訊系統 6 回首頁

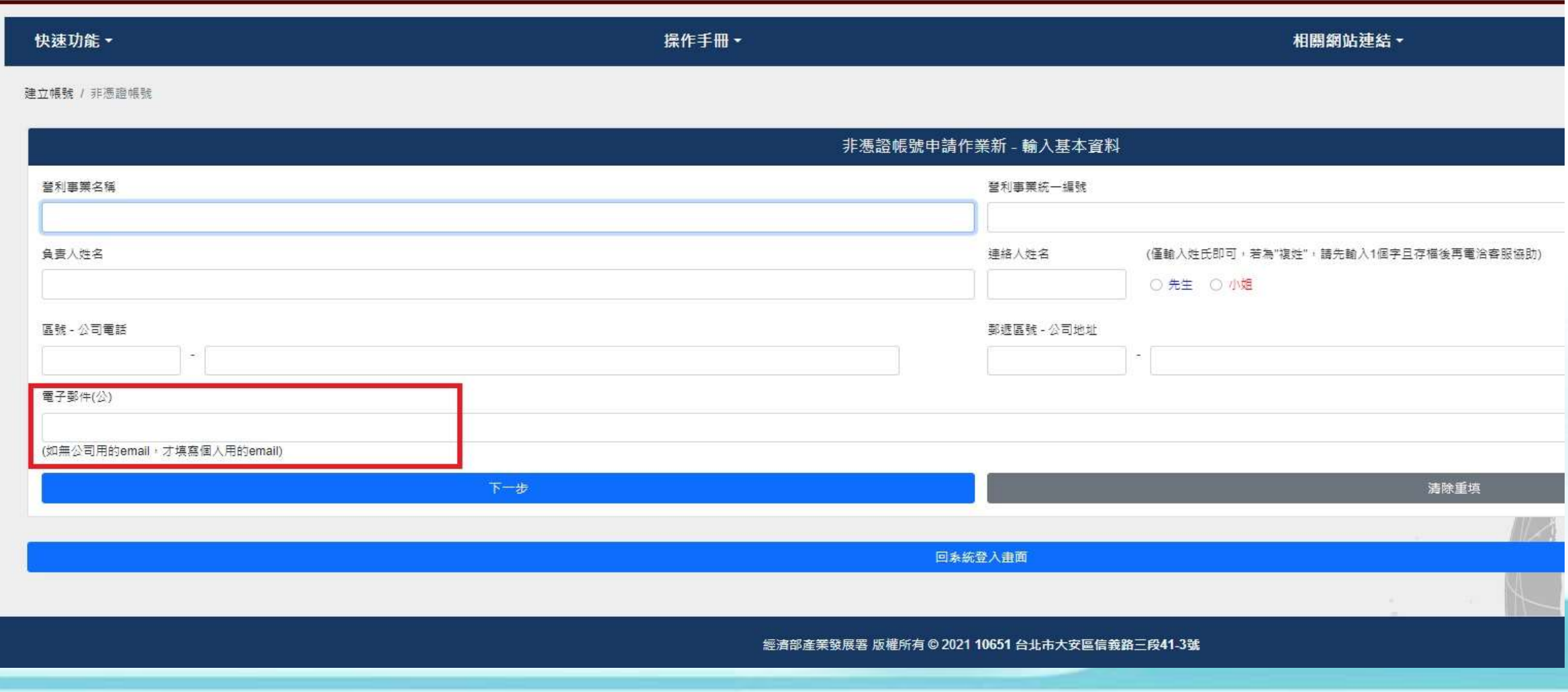

**5**

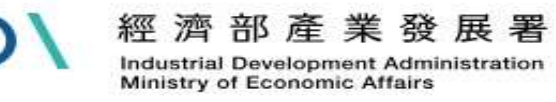

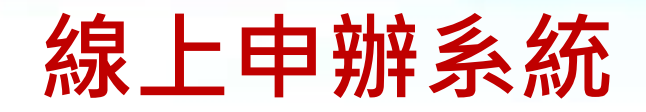

#### 申請帳號核準通知

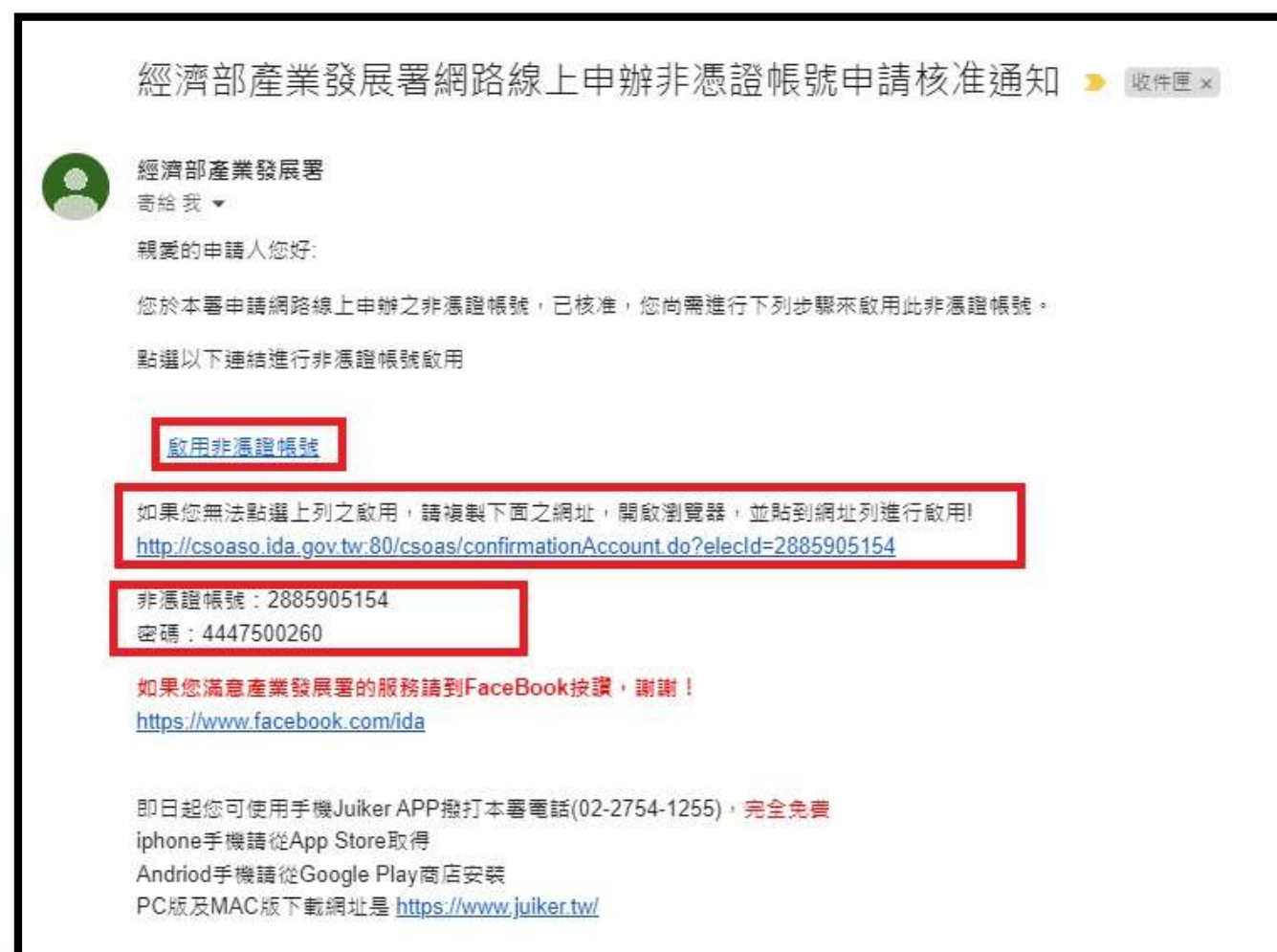

經濟部產業發展署 敬上

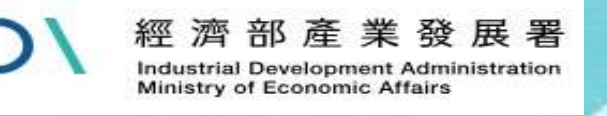

#### **登入系統注意事項**

- 使用工商或自然人憑證用戶登入者請務必要下載安裝 SmartPKI元件,且需至相關瀏覽器(Chrome跟Edge)新增 擴充功能,才能正常登入。
- 非憑證帳號用戶者針對密碼部分為90天須更換新密碼才 能登入,如還未到90天可在登入後上方申請人管理功能 修改密碼。
- 如遇工商或自然人憑證密碼問題, 請改洽經濟部工商憑 證管理中心(02)412-1166與[內政部](http://moica.nat.gov.tw/index.html)自然人[憑證管理中心](http://moica.nat.gov.tw/index.html) (0800-080-117)

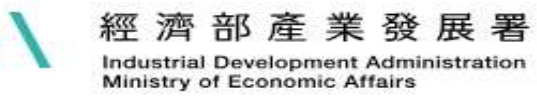

# **Juiker 資 料 維 護 作 業**

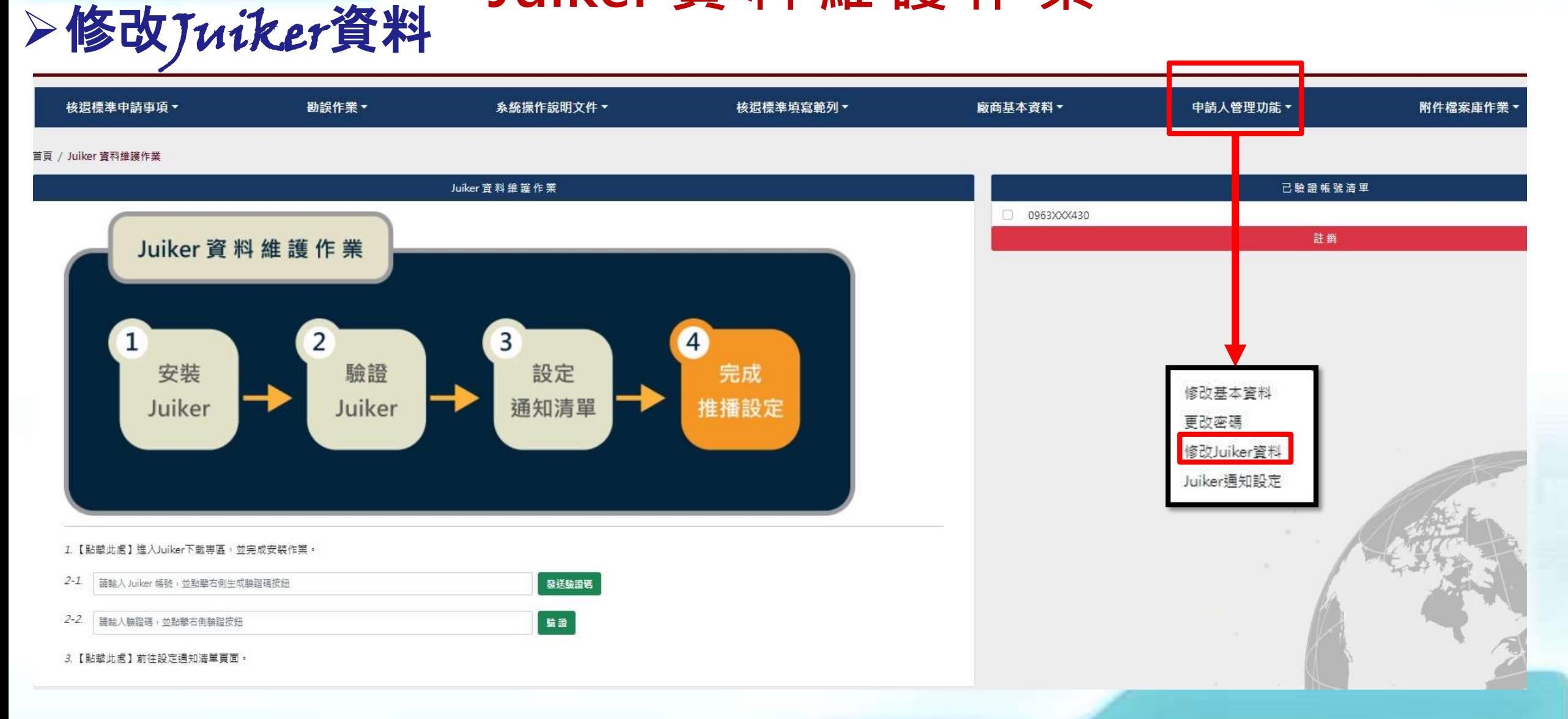

經濟部產業發展署 Industrial Development Administration<br>Ministry of Economic Affairs

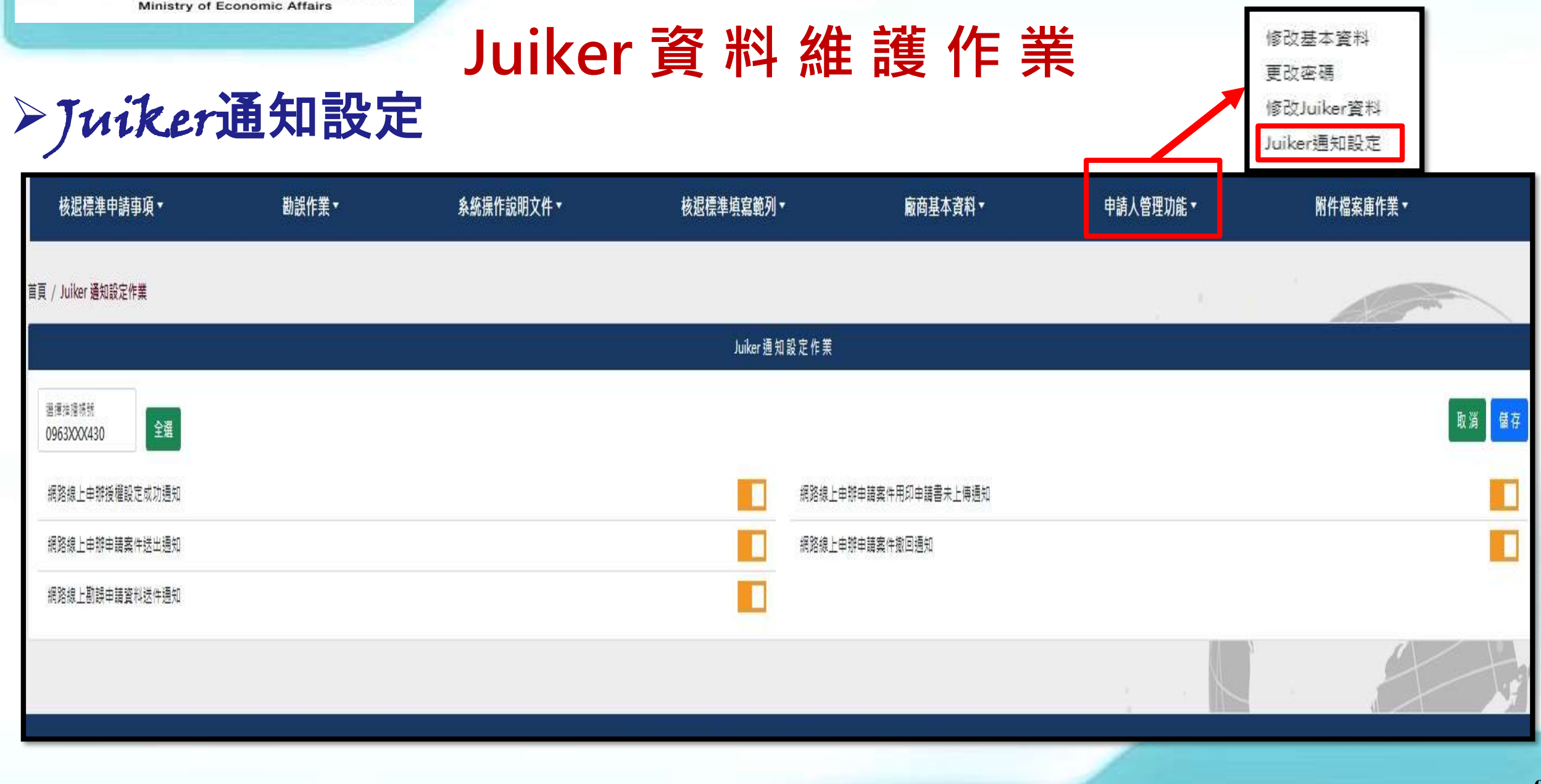

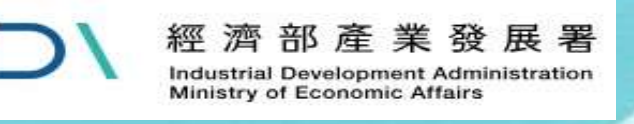

**線上申辦系統**

送件方式

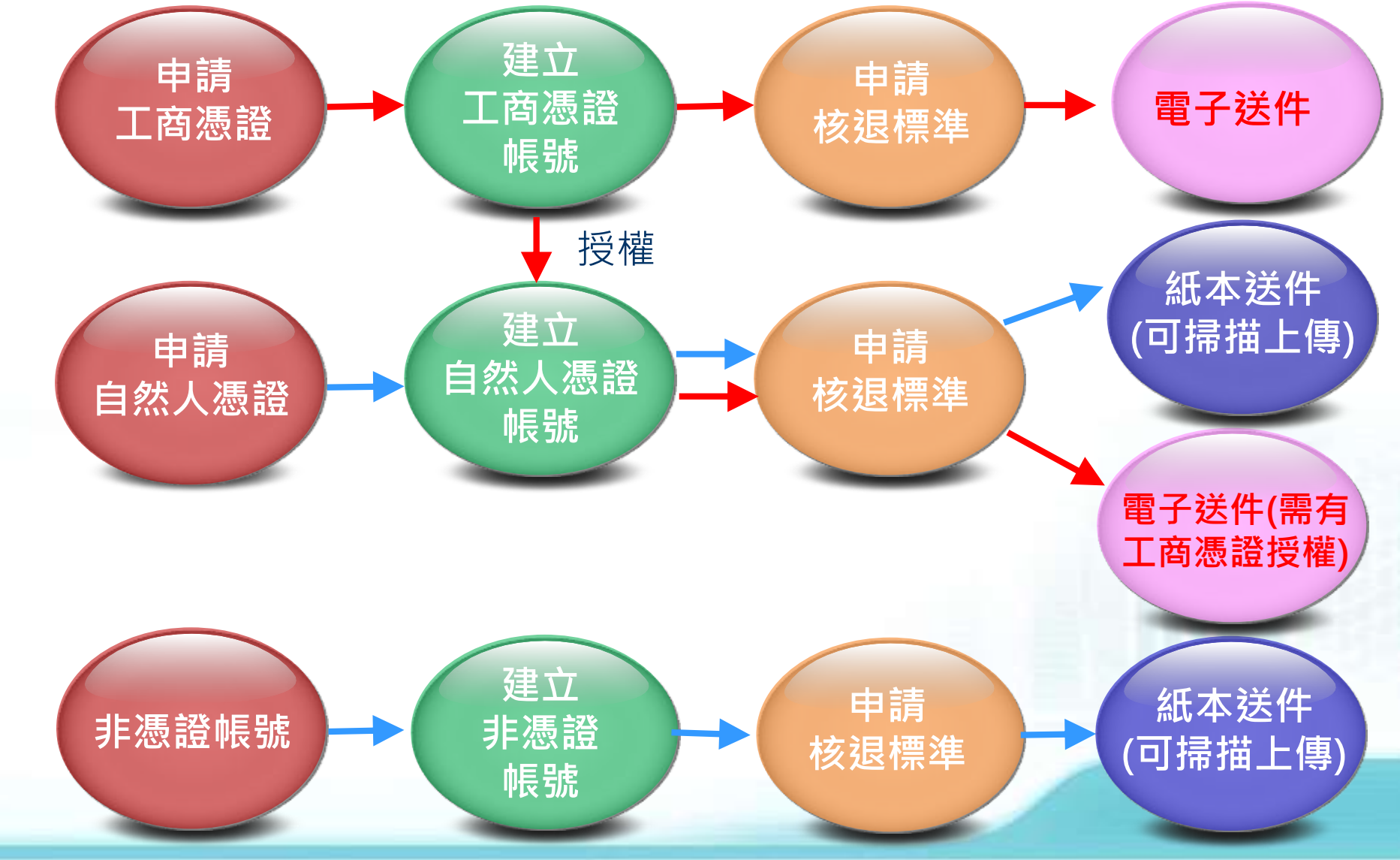

**10**

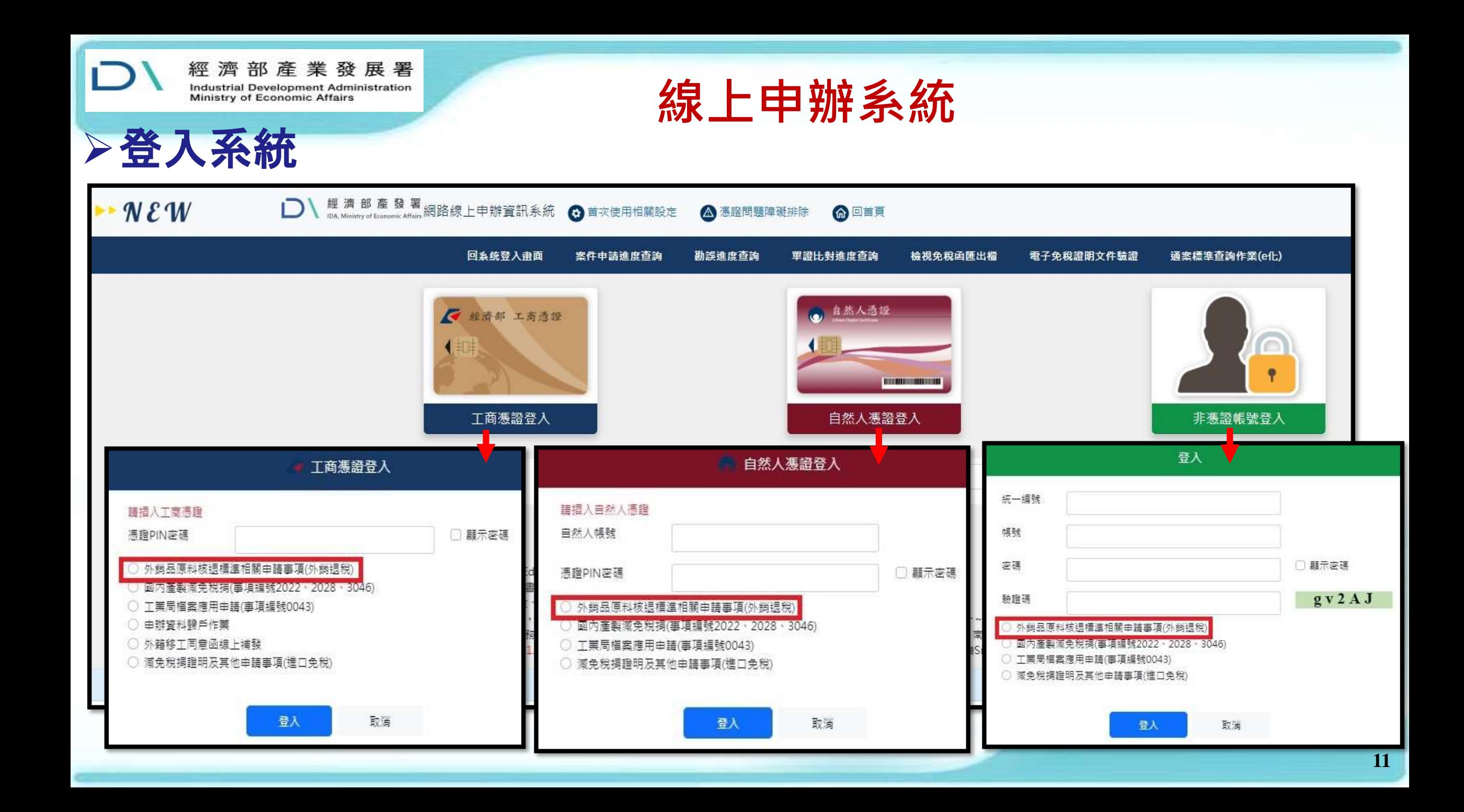

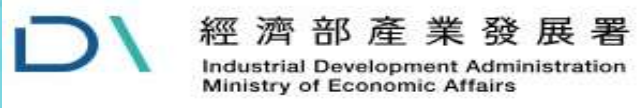

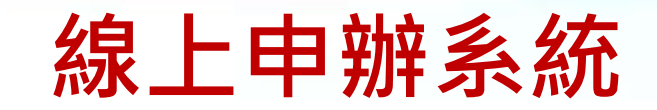

## ▶案件申請與查詢

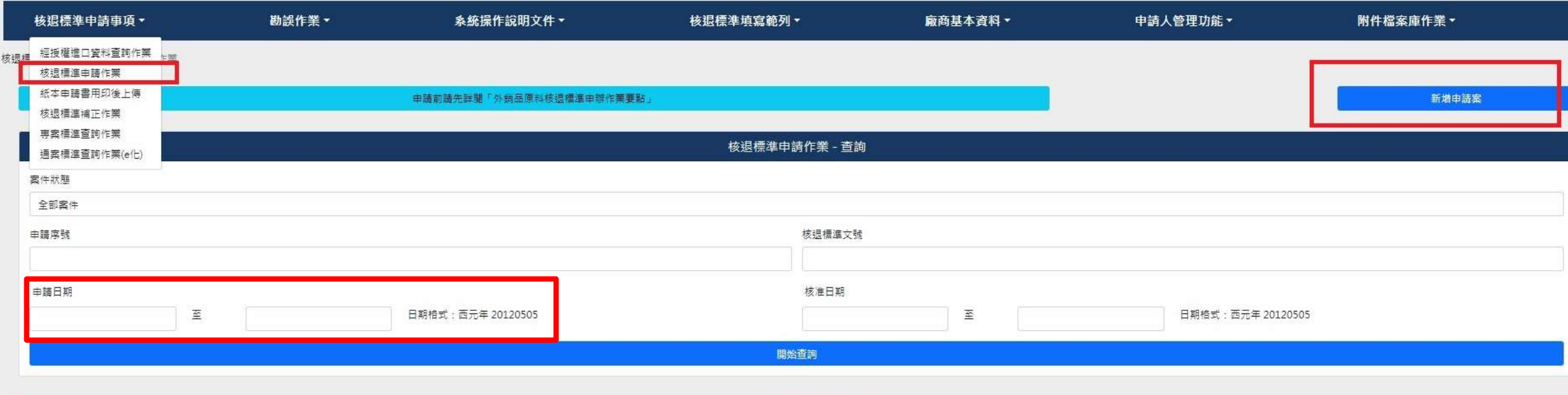

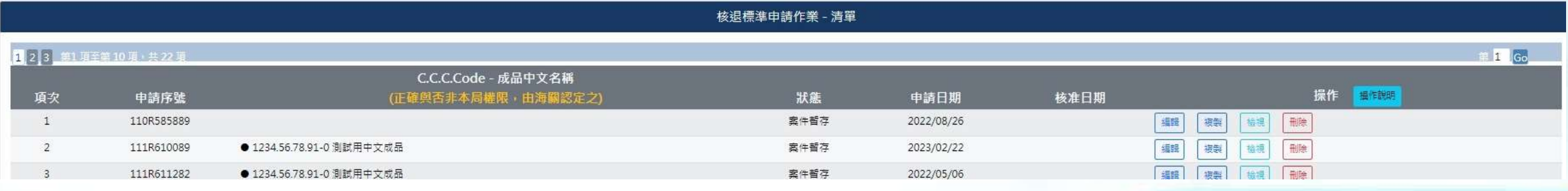

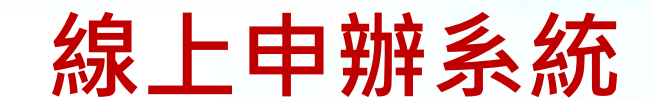

#### M326**-**申請人基本資料

核选师准由装事项 / 核选师准由装作票 / M326 / M327 / 附件 / 原止申請 / 暫存法件) 類昭:申請人併請本申請書方帖放文件中開注確。本質併留申換事業的提利(若有不實申報)情報及形法無益4倍要公和量登載不置置。 案件申請作業 - M326 公司申請字数 享菜 三體要達 **亚用法守** 解核注第63经报外预报冲送票和利将注税定按理 為釋像像人實知語毛。海絡幾語。毫子郵件及郵件地址零機位籍填公器静情方式。 公司名稱 统一细想 工業業記録社 請請人が成10倍工程登記職材 公司典型人 丰富连接人 中陽人 海绵增殖 佛宮封理 分级 行動電話 電子部件 多密光址 請請擇 請先請除先 福福寶鎮寫密整地址:戴南: 我北市大安區廣義館三級41-3號1樓 信援射政部被任得加速制像手掌2015020804统通;制配而101年9月17日世「外航员中进展和利量子化学開展日代」上提。本層部101年9月17日世纪中国中华国家的地理学化的主义。但国家的中国,但201年9月17日(食)以後放行之進口報酬,为可报用唯子化作業方式都在用知事教及申請中提制:101年9月17期加行之進口報酬:102年9月17期加工经制 第4 细菌规範语含者有能力超显示速度测温 之外和政策经算和报看子化作需要数范以着子方式申报存储外和品等和税等主要事项。

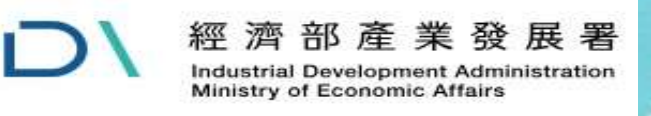

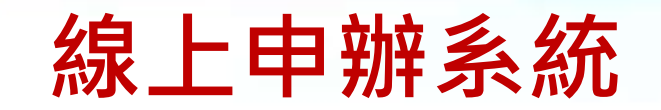

## M327-成品清單

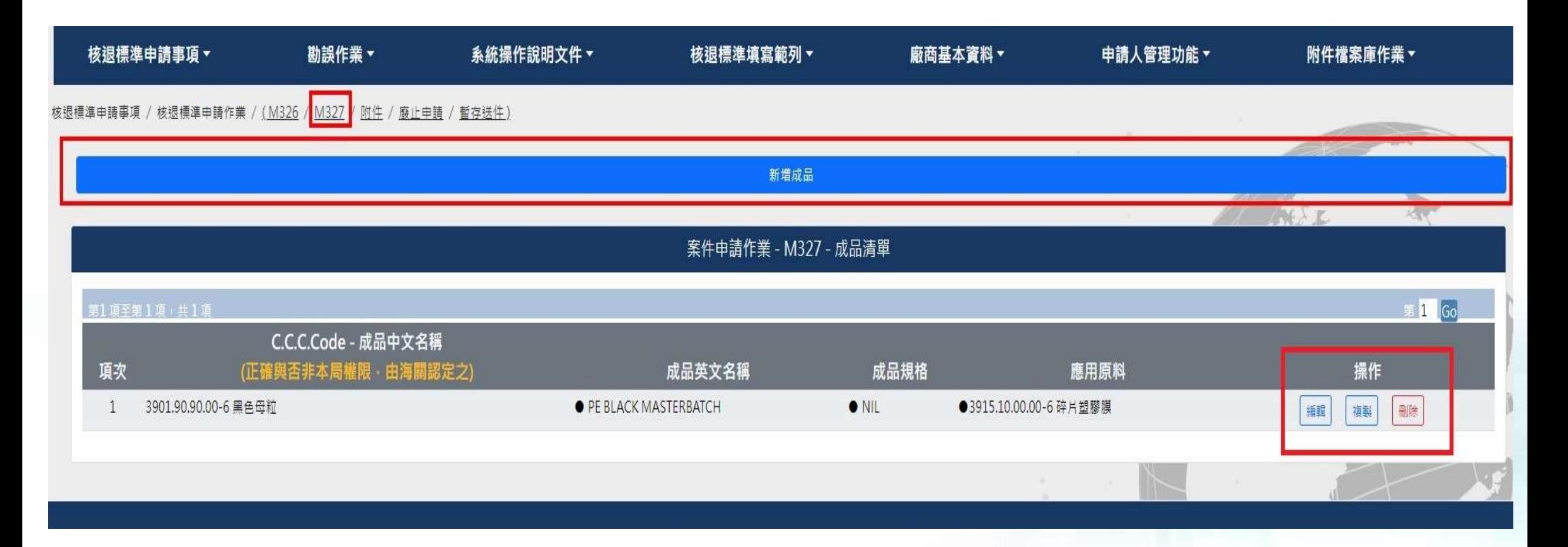

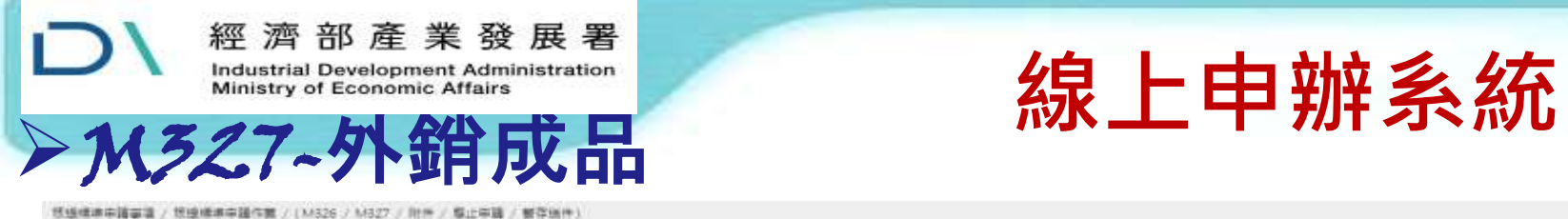

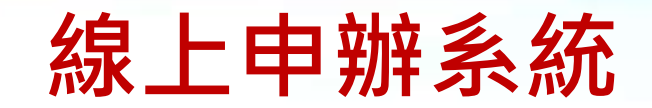

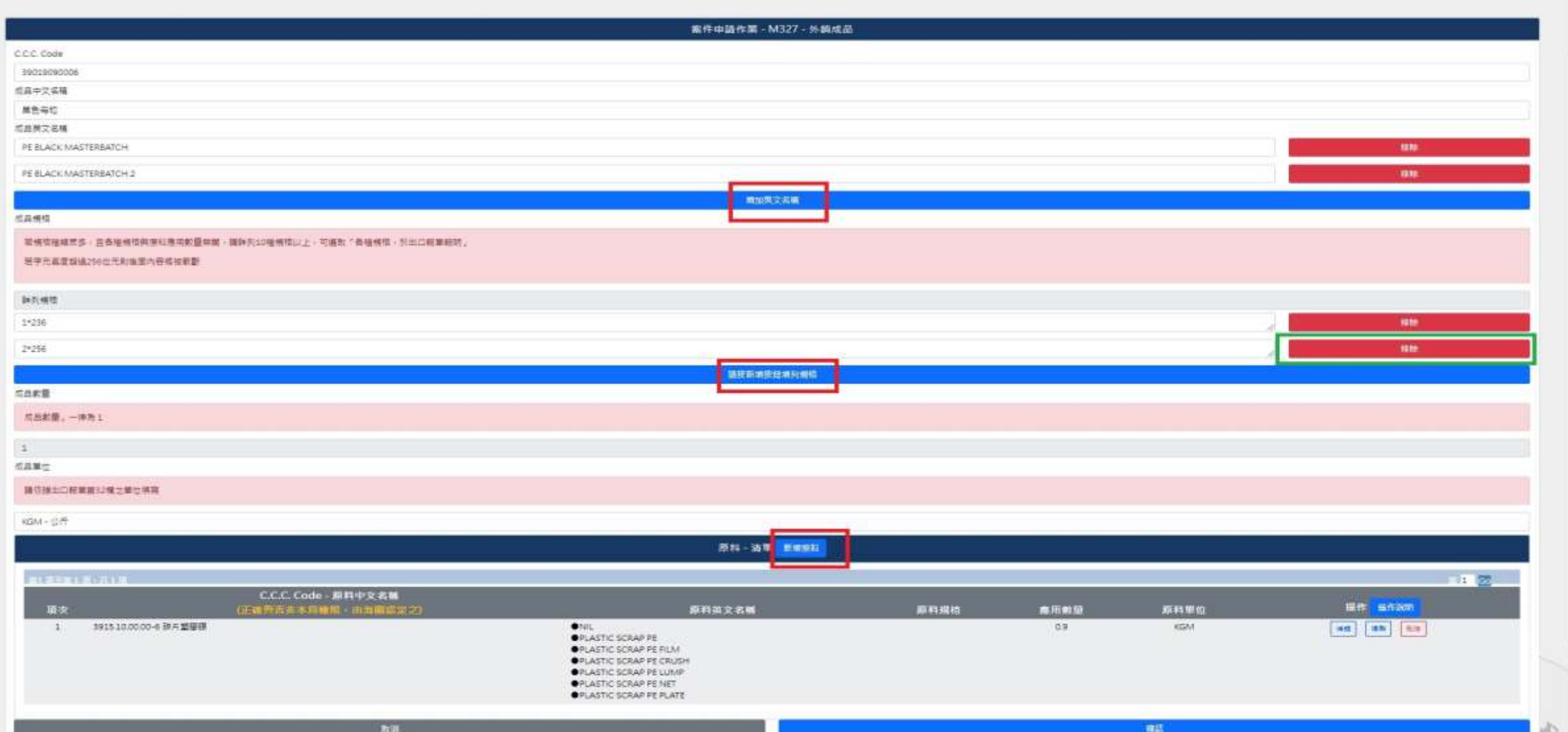

**15**

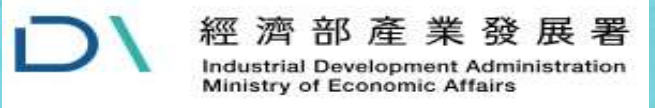

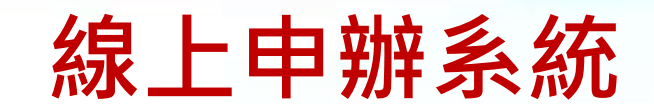

**16**

#### M327-進口原料

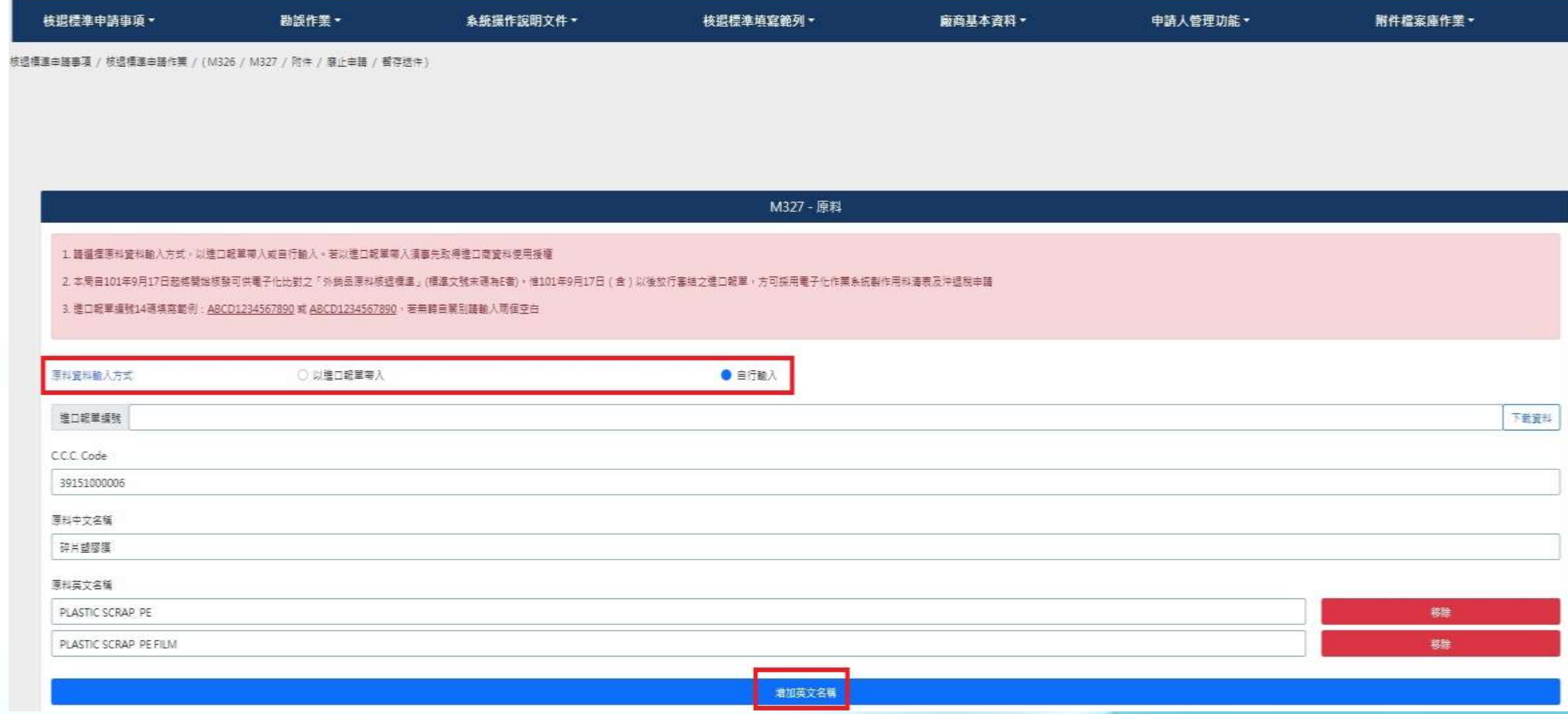

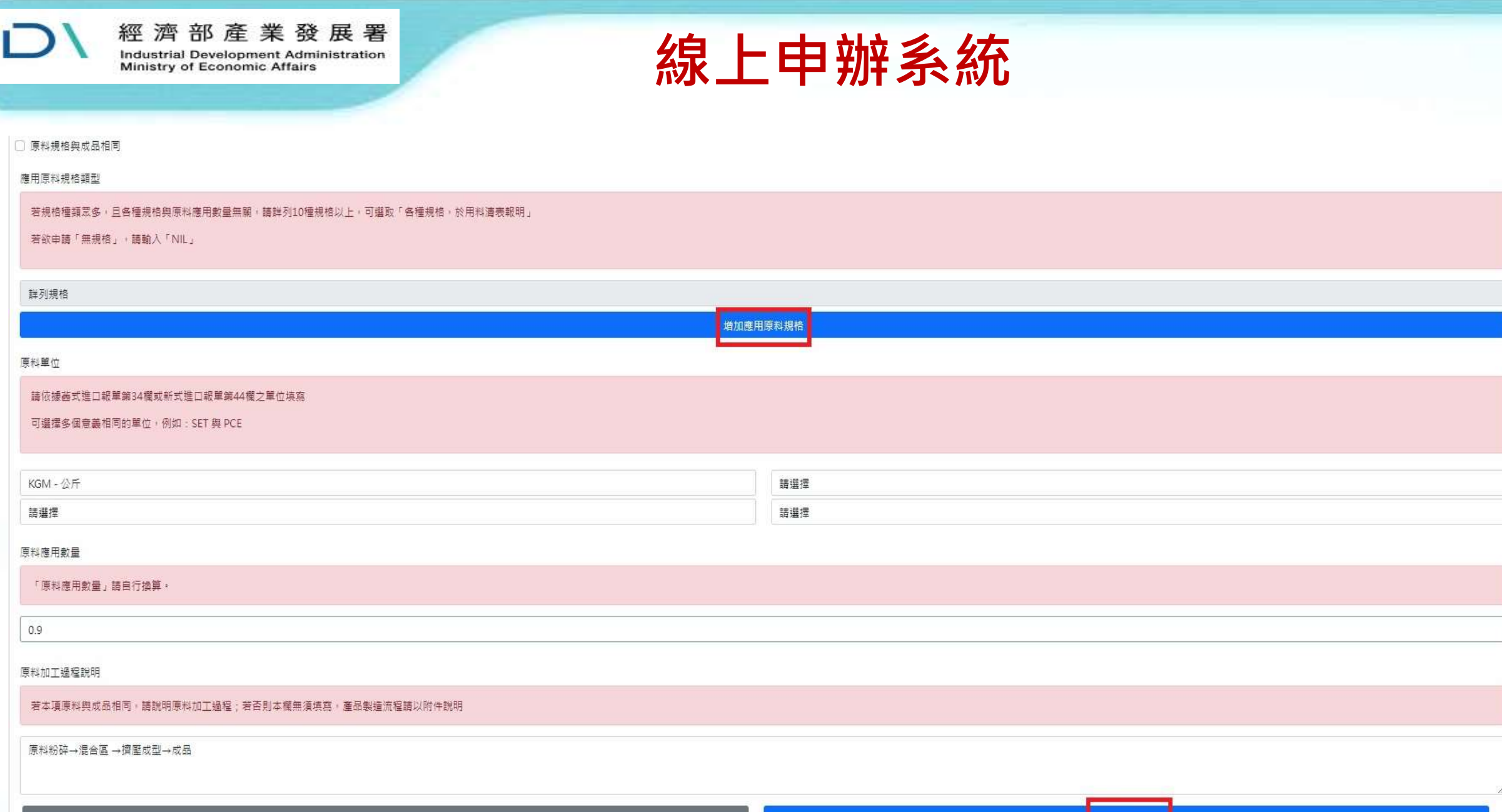

取消

**17**

 $\mathbb{Z}$  and  $\mathbb{Z}$  and  $\mathbb{Z}$  and

確認

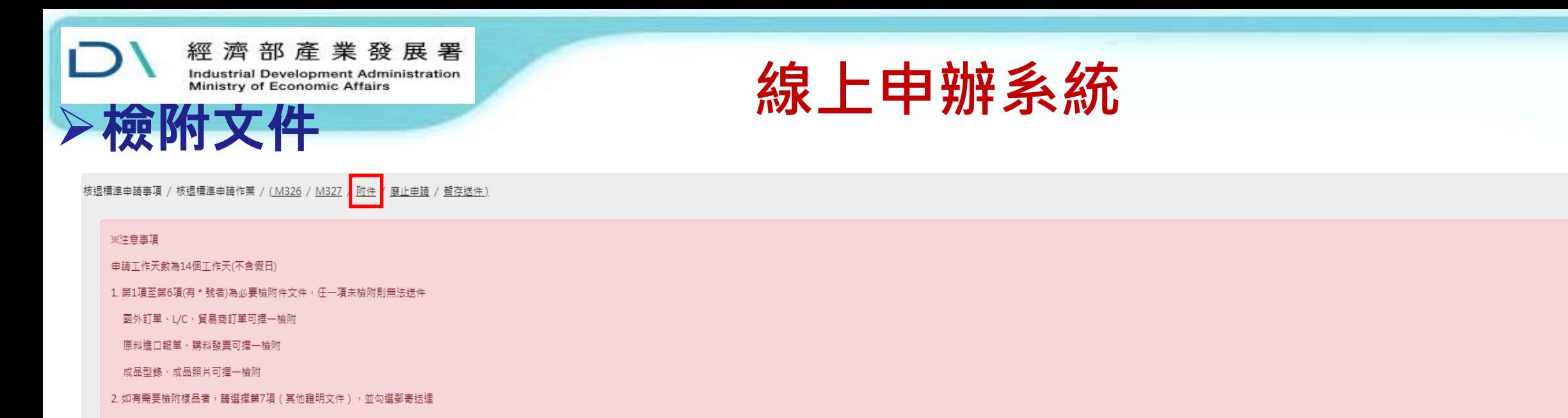

3. 附件可分為三種形式,說明如下:

(1) 紙本文件:原申請案件之附件形式,包括正本或影本

(2) 上傳檔案:為申請廠商將附件檔案上傳至主機伺服器,包括掃描圖檔 (tif, gif, png, jpg, bmp) 及文書檔案 (doc, xls, ppt, pdf)

(3) 機關驗證:為系統自動驗證資料是否有效,包括:工廠登記證明文件、公司登記證明文件

注意:若使用機關驗證便無須再郵寄紙本資料或是上傳檔案

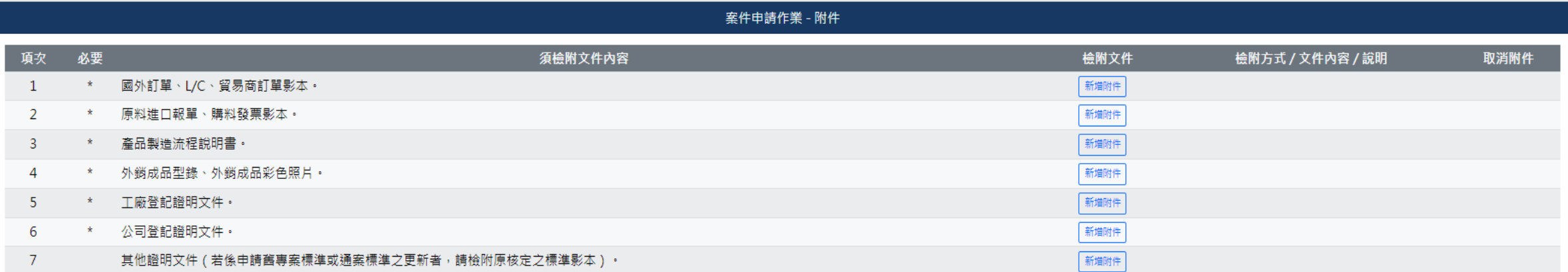

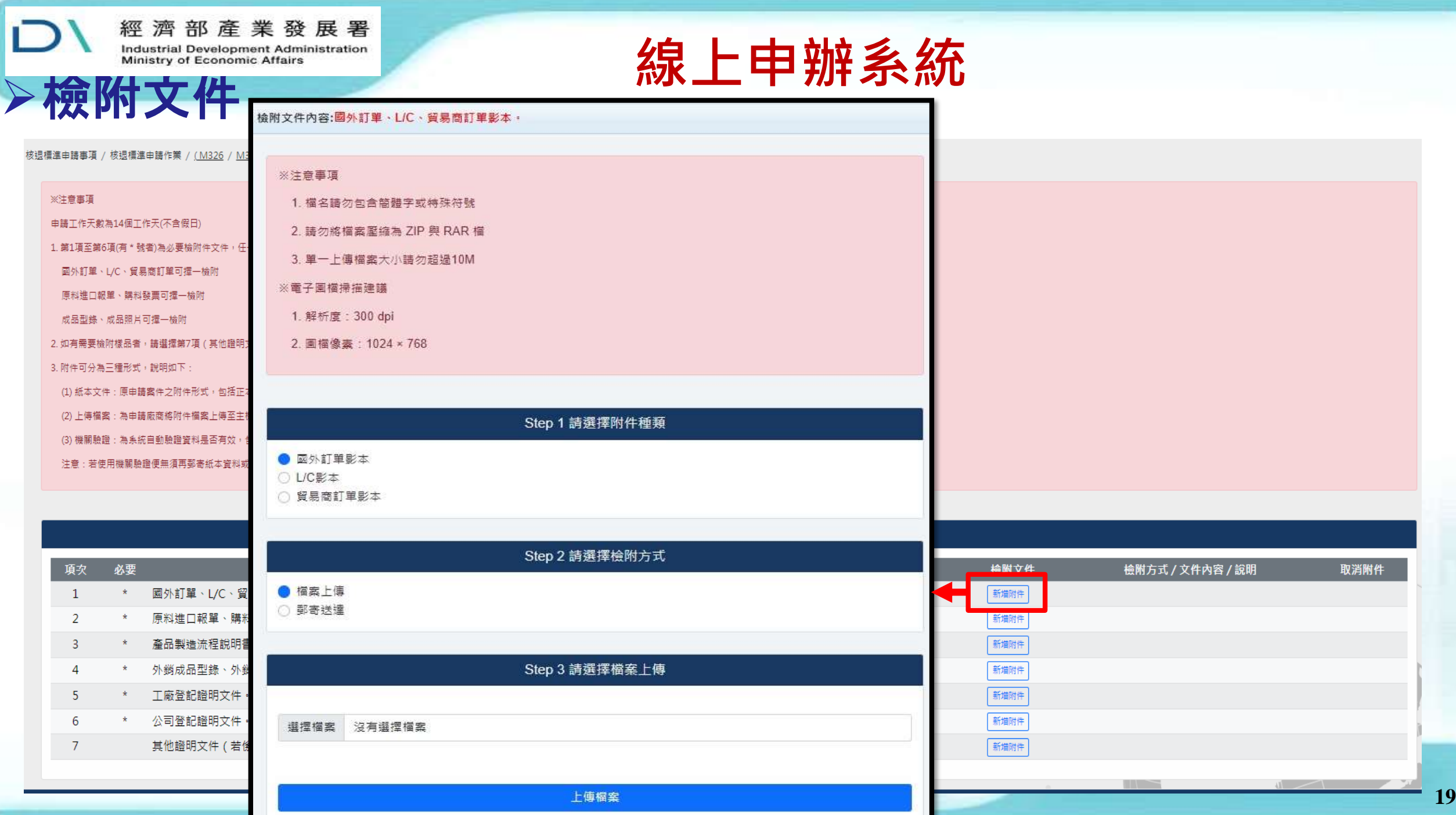

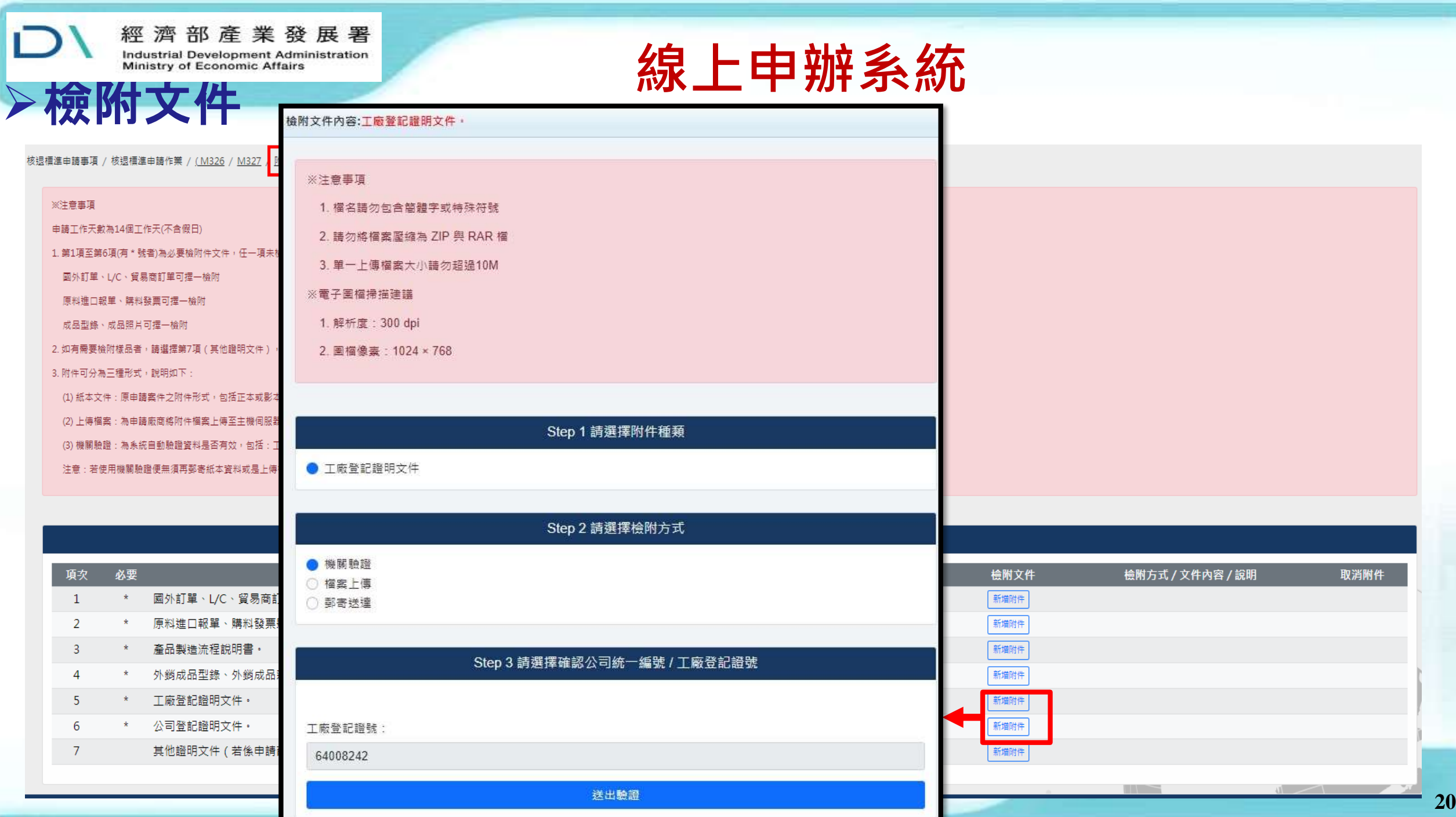

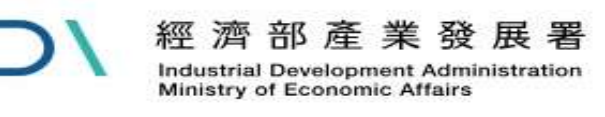

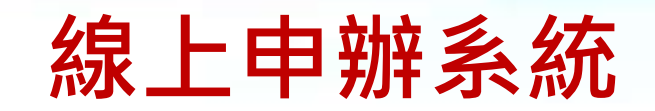

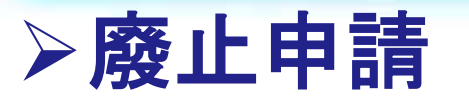

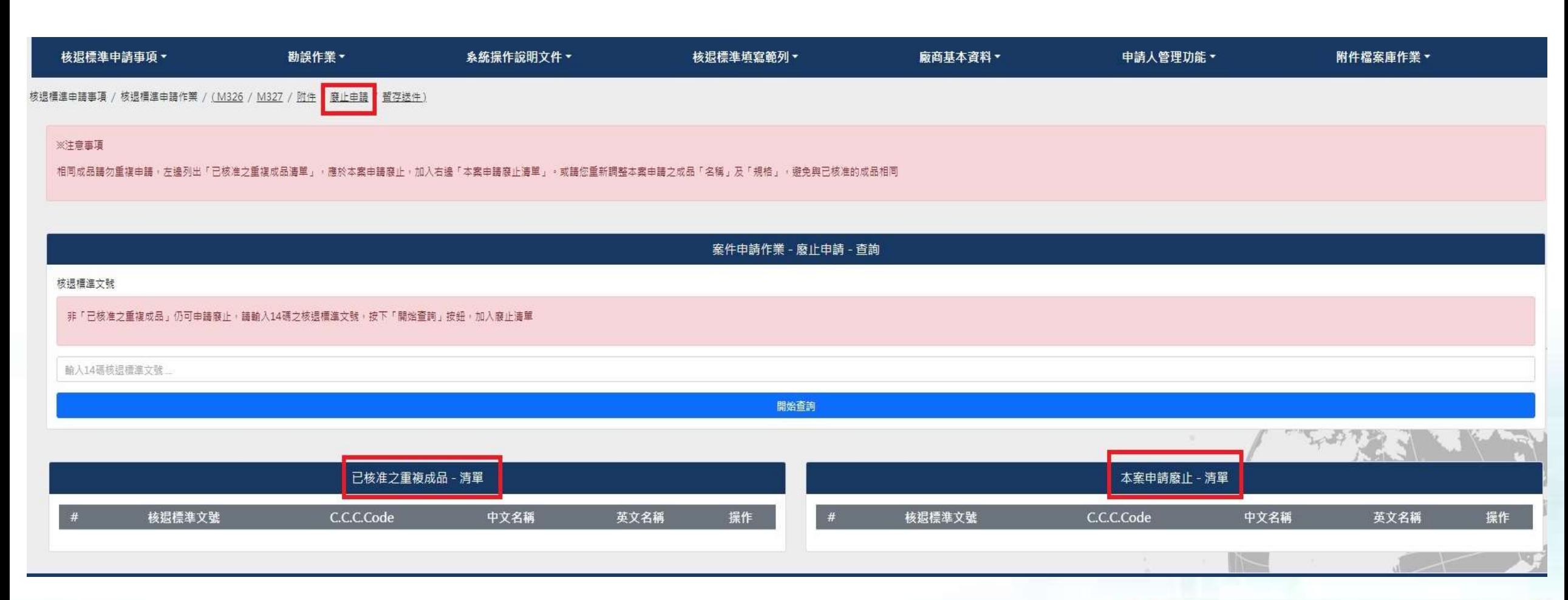

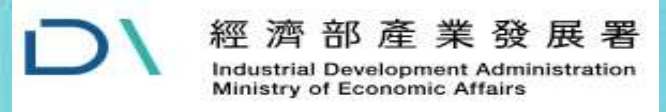

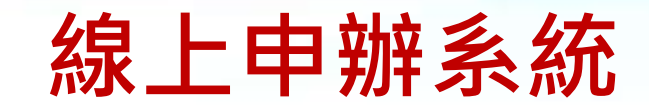

## 申請案暫存或送件

核退標準申請事項 / 核退標準申請作業 / (M326 / M327 / 附件 / 醸止申請 / 暫存送件)

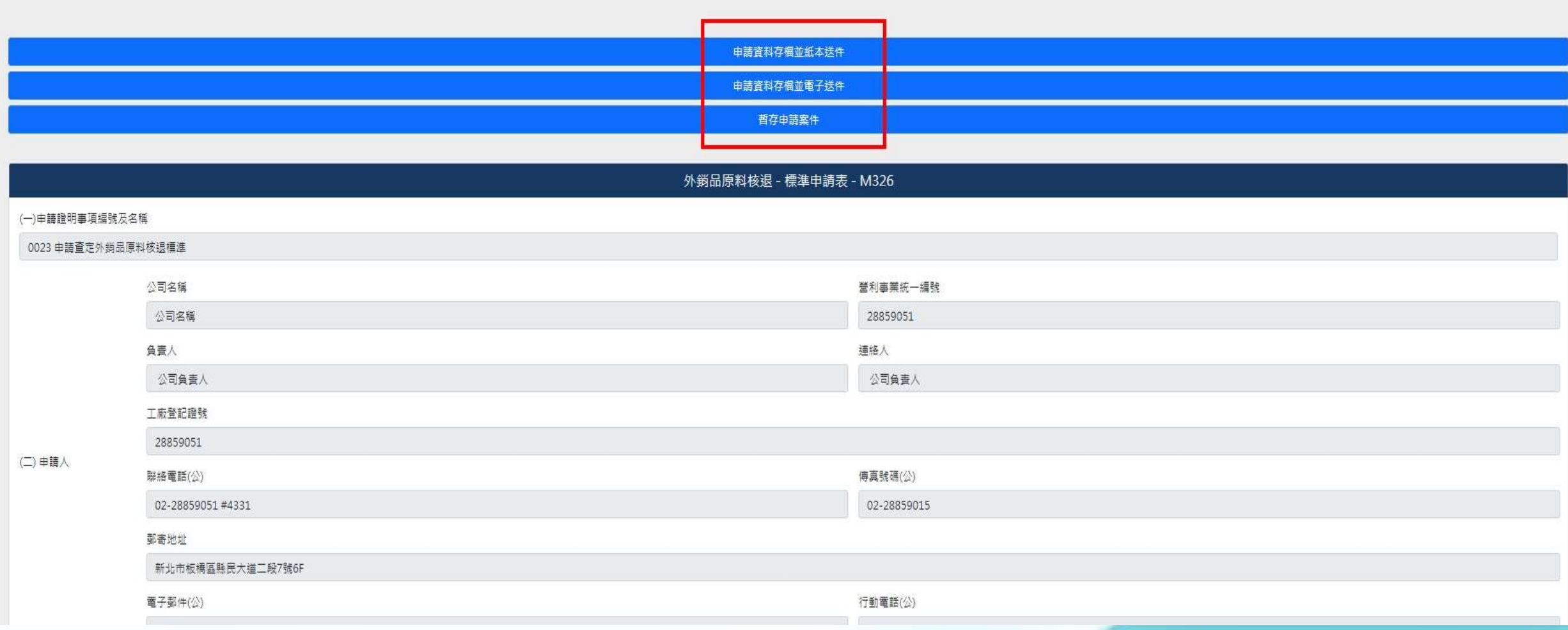

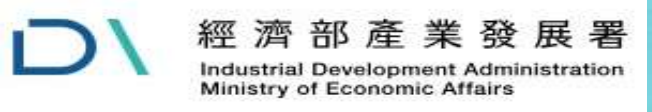

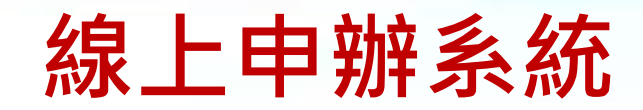

#### 狀態列與案件撤回

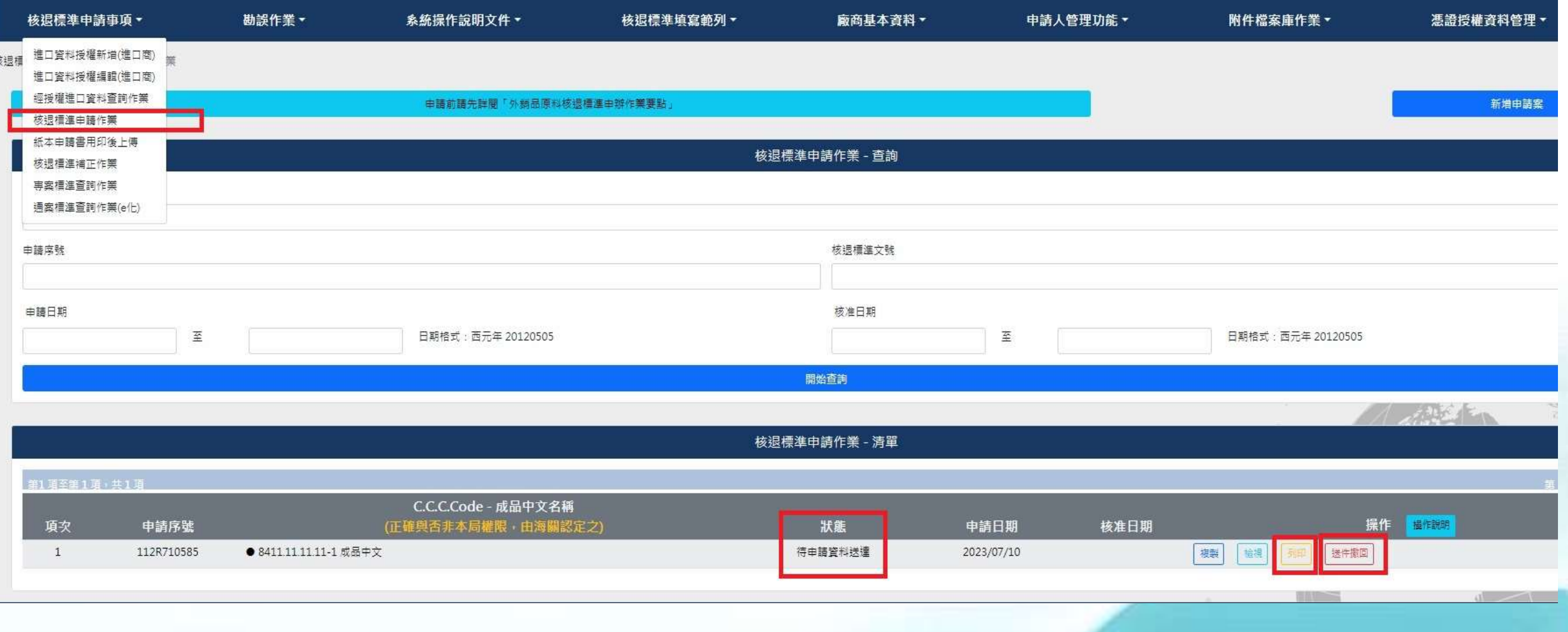

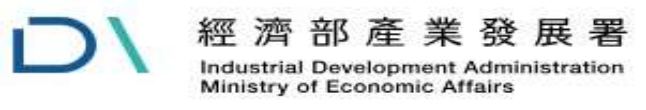

.<br>核

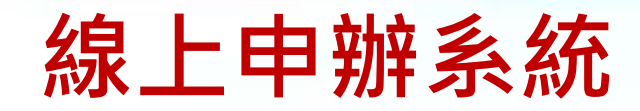

#### 狀態列與案件撤回

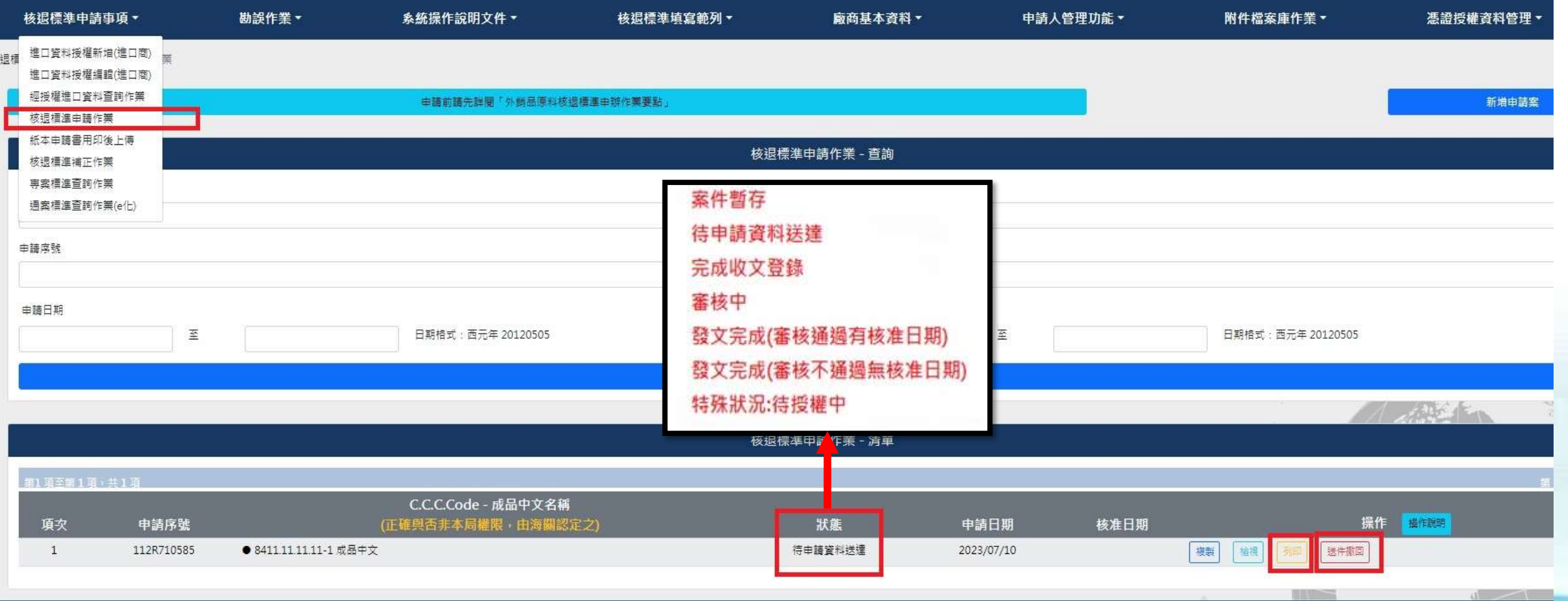

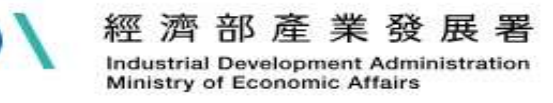

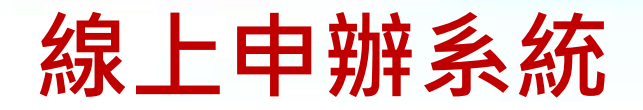

## 紙本申請書用印後上傳

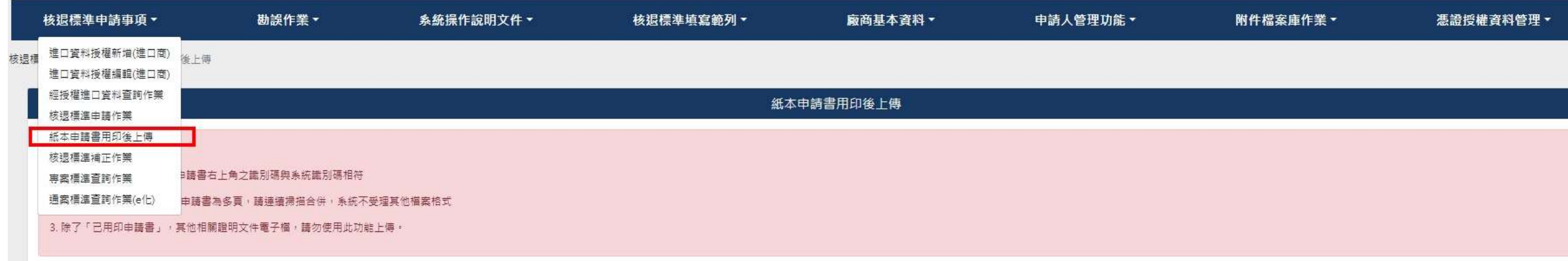

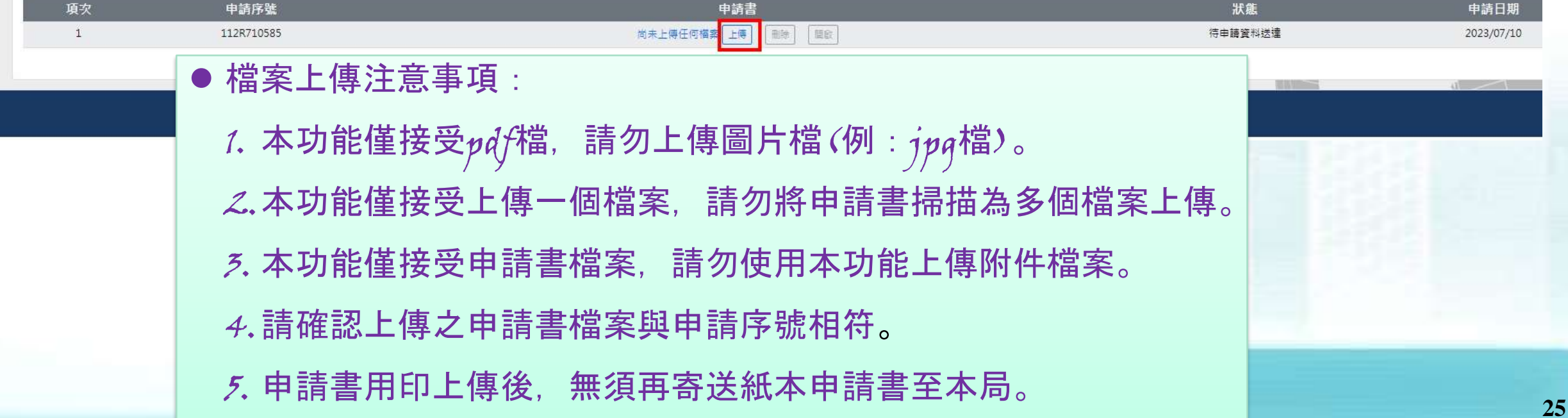

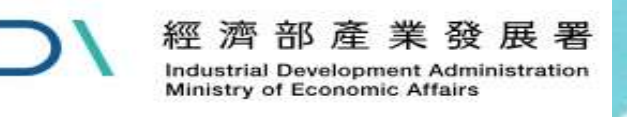

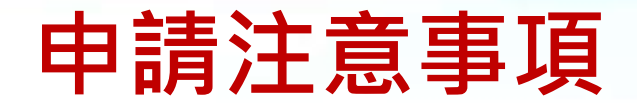

#### 核退標準文號

#### 1.核退標準文號(14碼)

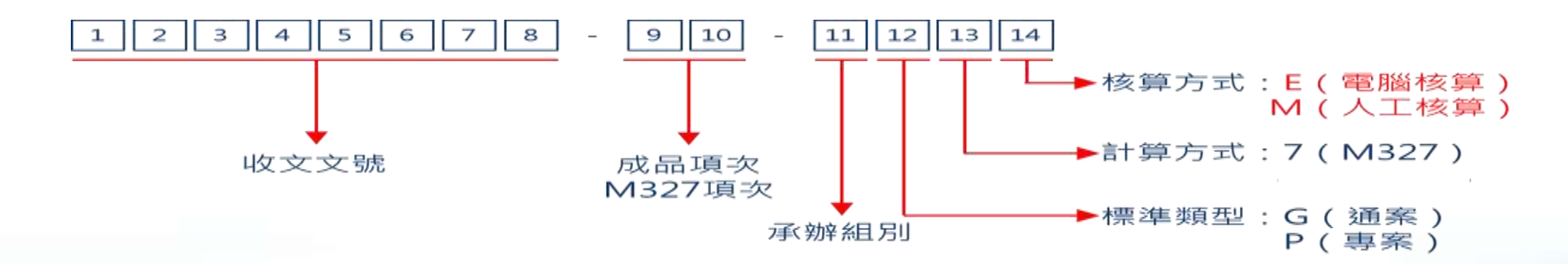

#### 2.各類核退標準申請退稅方式

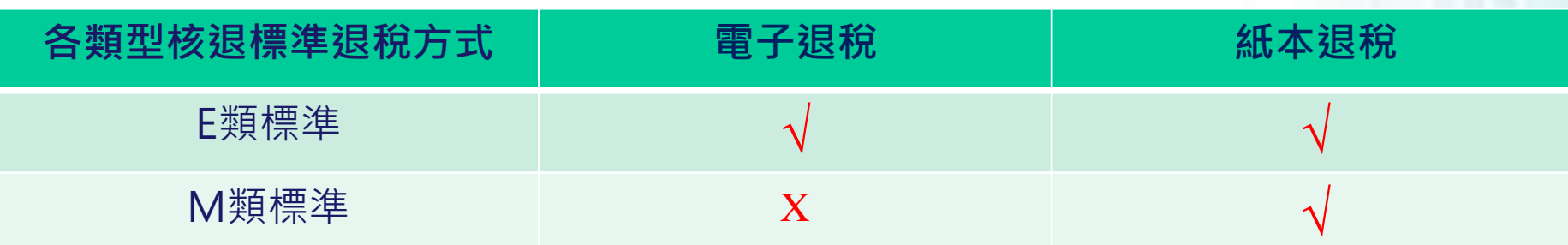

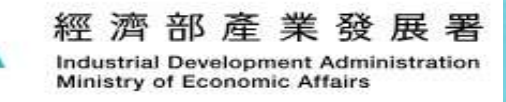

 $\overline{D}$ 

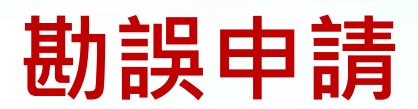

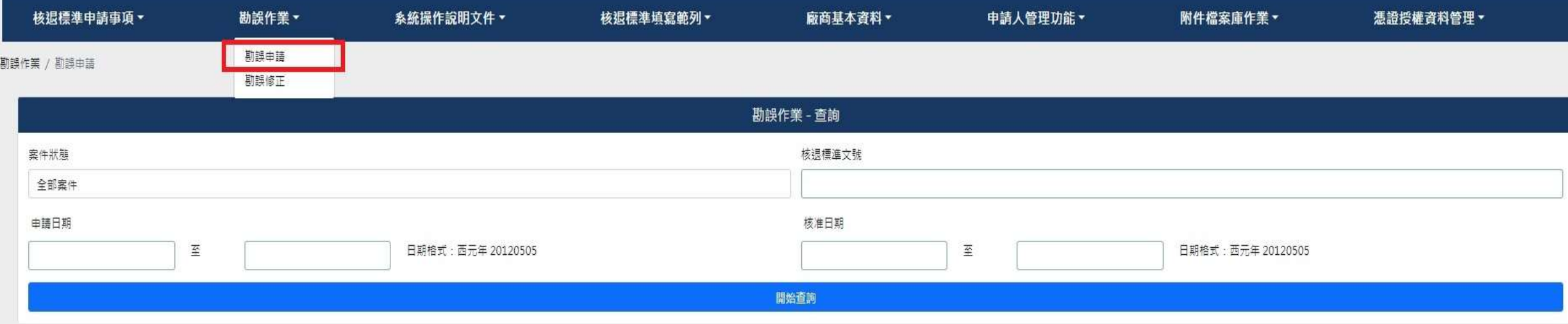

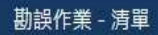

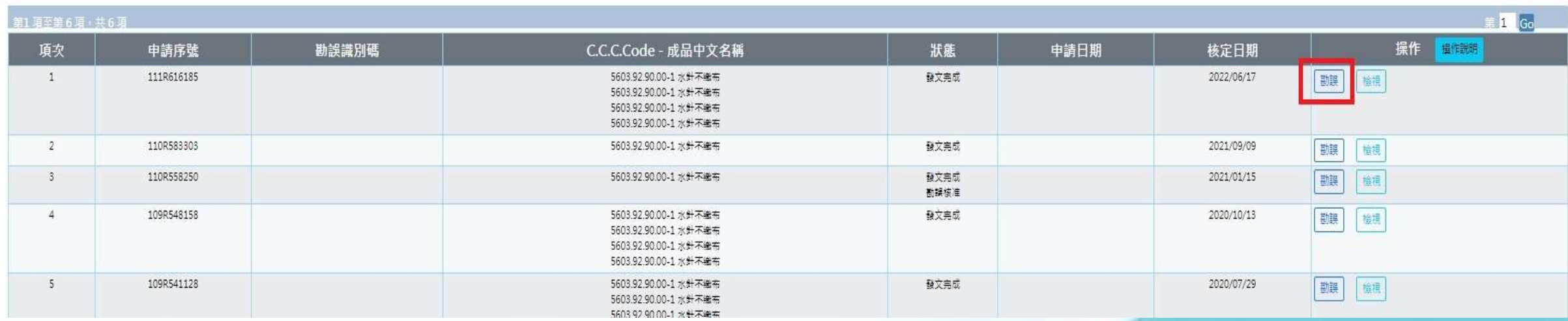

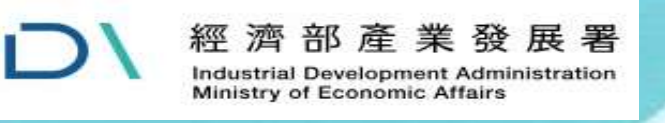

# **組改後申辦網址**

#### 經濟部工業局將於112/09/26組改為經濟部產業發展署 線上申辦系統網址將正式變更為: https://csoaso.ida.gov.tw/csoas

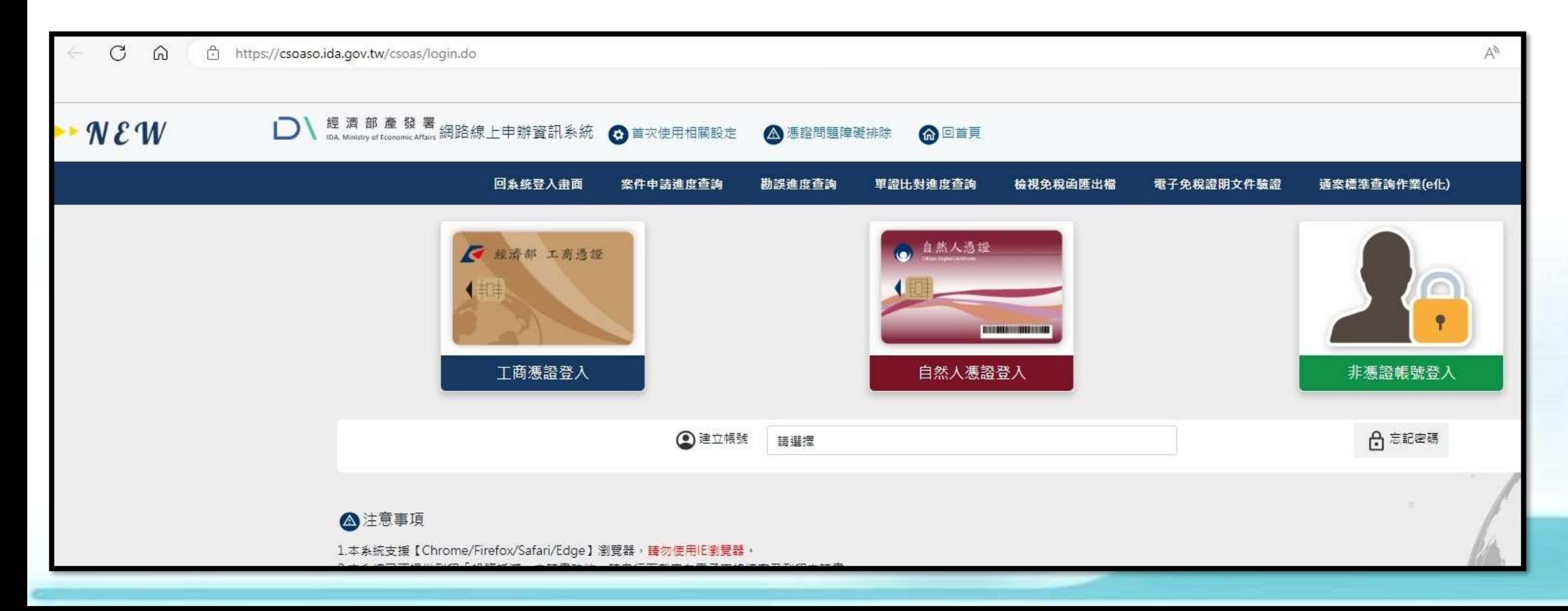

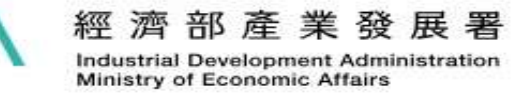

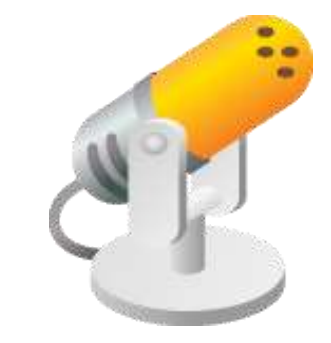

# 謝謝指教!